## USB 起動 MathLibre の作り方 by knxm

## 1 OS の書き込み

 $\overline{a}$ 

- 1. 4GB 以上の USB メモリーディスクを用意し ます. (8GB 以上推奨)
- 2. MathLibre DVD を起動します.
- 3. USB メモリーディスクを接続します.
- 4. USB メモリーを接続した時,自動マウントし ようとするのでキャンセルしてください.
- 5. 图端末でどのデバイスを利用しているかを調 べます.  $\sqrt{2\pi i}$

ls -l /dev/disk/by-id | grep usb

- ✒ ✑ 6. /dev/sdb が USB メモリーディスクとします.
- 7. これ以降の命令は root 権限で実行します.

sudo -s dd if=/dev/sr0 of=/dev/sdb

◎ 一般に /dev/sda は内蔵 HD に割り当てられて いますので,十分に注意してください.

✒ ✑

## 2 継続的保存領域の作成

fdisk を用いて継続的な保存領域を作成します. す でに /dev/sdb1 は作成されているので,その後ろに 新たな領域 /dev/sdb2 を作成します.

1. fdisk を用いて /dev/sdb のパーティション テーブルを作成します.

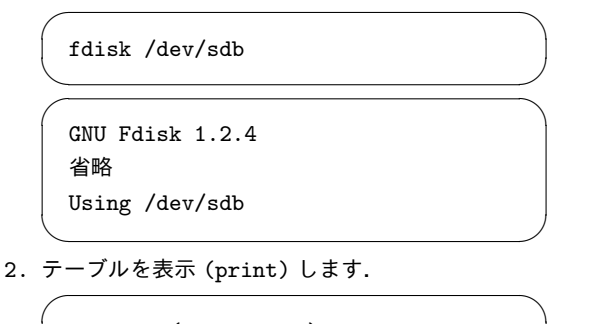

 $\qquad \qquad$ 

Command (m for help): p

Device Boot Start End Blocks ...  $/\text{dev/sdb1}$  \* 1 1021 3838944 ...

 $\sqrt{2\pi i}$ 

 $\qquad \qquad$ 

3. 新しい (new) パーティションを追加します.  $\sqrt{2}$ 

Command (m for help): n

Partition type e extended p primary partition (1-4)

 $\qquad \qquad$ 4. プライマリパーティションを選択します.  $\sqrt{2\pi i}$ 

p

 $\sqrt{2}$ 

 $\searrow$ 

 $\sqrt{2}$ 

✒  $\sqrt{2}$ 

5. /dev/sdb1 の後ろからパーティションを作成しま す.(/dev/sdb1 の End が 1021 であることに 注意 )

 $\qquad \qquad$ 

 $\qquad \qquad$ 

 $\qquad \qquad$ 

First cylinder (default 0cyl): 1022

6. Enter で最後まで作成します.  $\sqrt{2}$ 

> Last cylinder or +size or +sizeMB or +sizeKB (default 2030cyl):

7. パーティションテーブルを表示して確認します.  $\sqrt{2\pi i}$ 

Command (m for help): p

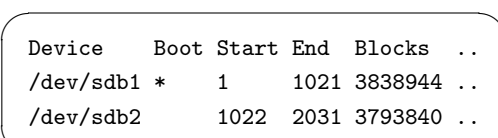

 $\qquad \qquad$ 

✒ ✑

✒ ✑

 $\qquad \qquad$ 

8. ディスクに書き込み (write),終了します.  $\overline{a}$ 

Command (m for help): w

9. 作成した領域に persistence という名前をつけ てフォーマットします.  $\sqrt{2\pi i}$ 

mkfs.ext4 /dev/sdb2 -L persistence

10. 設定ファイルを /dev/sdb2 に作成して完成です.

mount -t ext4 /dev/sdb2 /media echo "/ union" > /media/live-persistence.conf umount /media exit